## **Masterizzare CD/DVD multisessione**

*In questo esempio abbiamo un CD con masterizzato un file di piccole dimensioni. Vediamo come aggiungere altri file con un progetto multisessione. Alt+F2 e digitiamo K3b* 

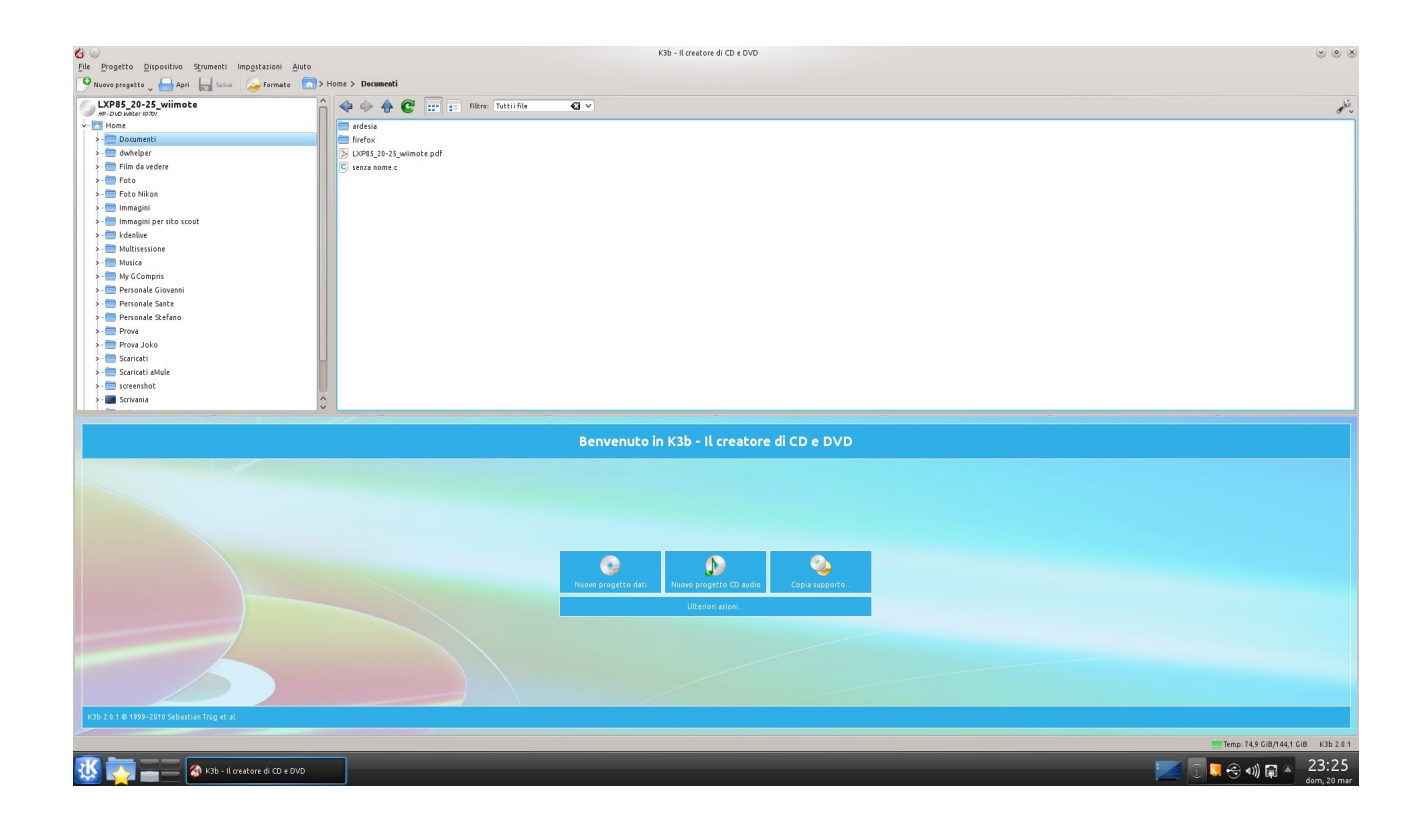

## *Nuovo progetto dati-Importa sessione-*(seleziona la sessione)*Ok*

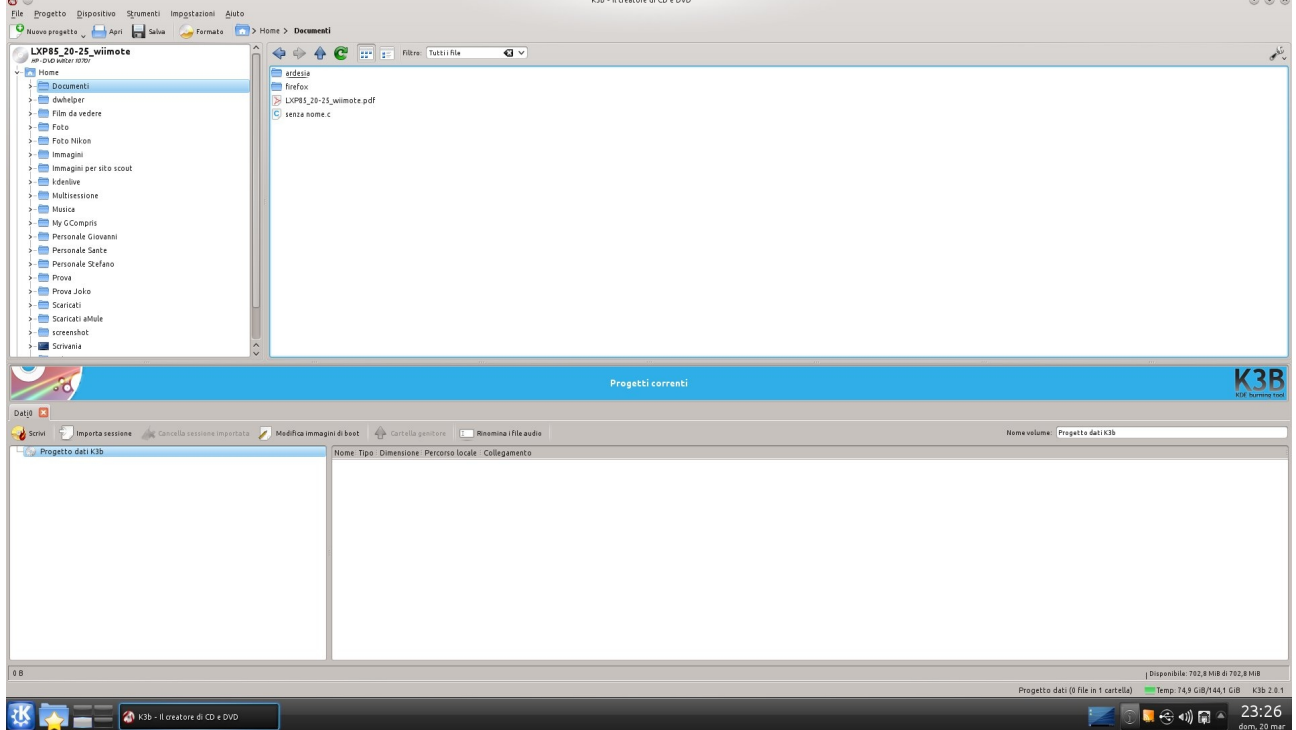

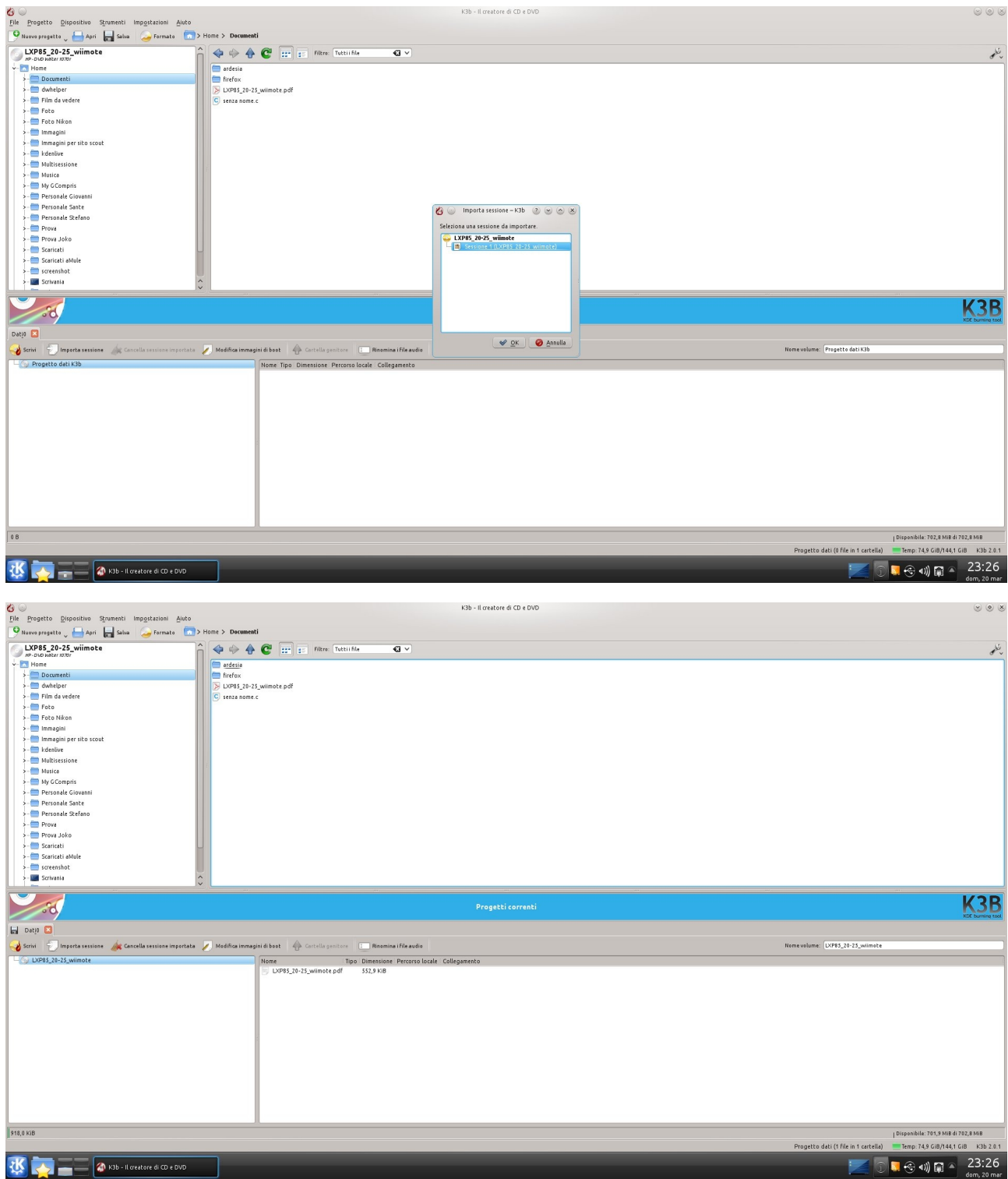

*ora seleziona i file da aggiungere e trascinali nella finestra sottostante* 

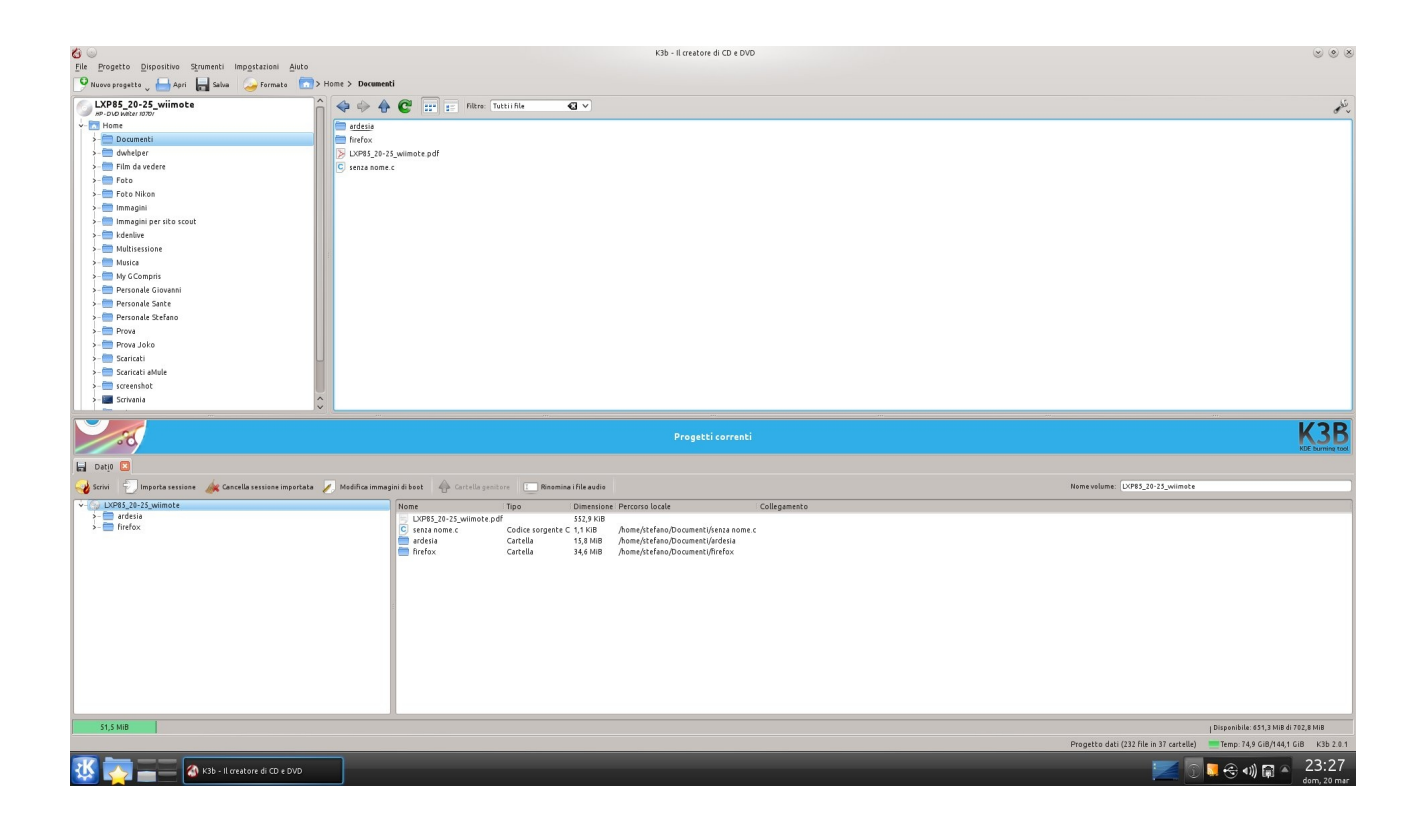

## *clicca su Scrivi*

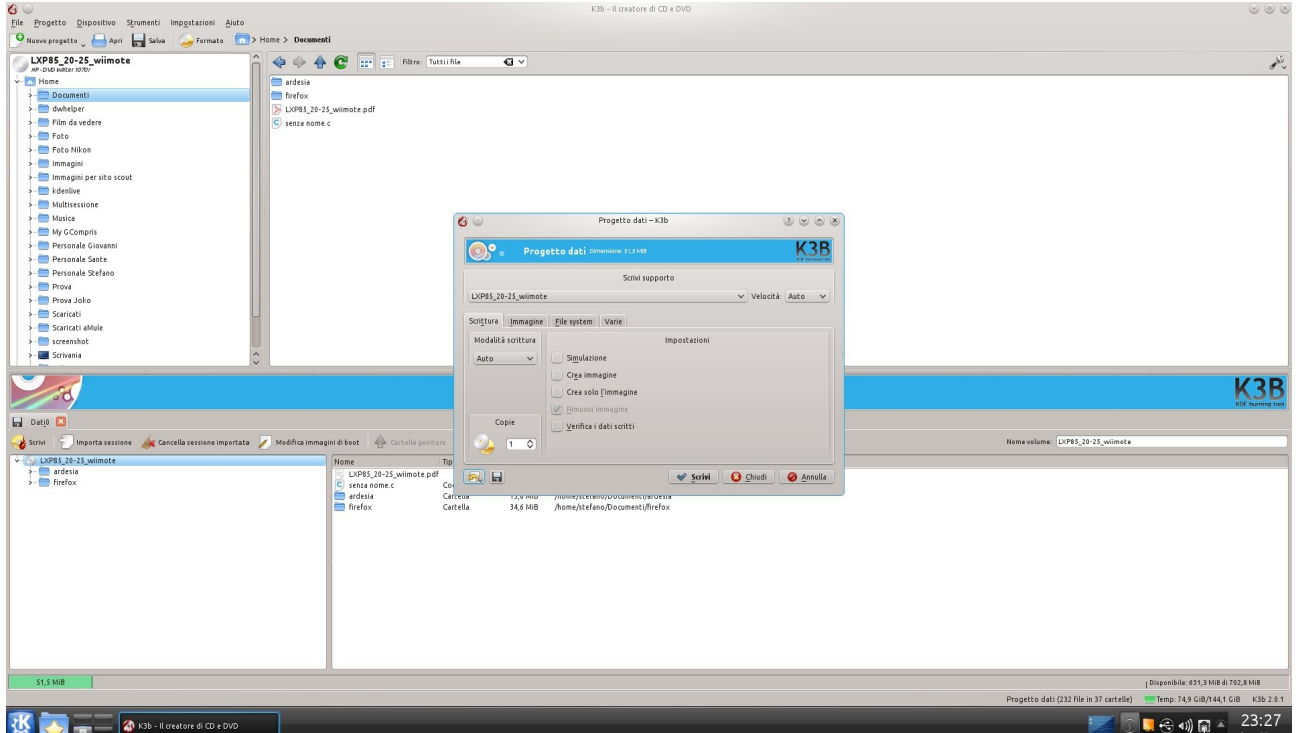

Puoi scaricare gratuitamente questa guida nell'area Download. Grazie al mio amico Roberto.